# **Правила проведения вступительных испытаний для поступающих на факультет государственного управления МГУ имени М.В.Ломоносова на программы магистратуры в 2023 году**

### **1. Общие положения**

1.1. Правила определяют порядок проведения вступительных испытаний для поступающих на факультет государственного управления МГУ имени М.В.Ломоносова на программы магистратуры в 2022 году.

1.2. Абитуриент обязан ознакомиться с данными правилами до начала вступительного испытания и соблюдать их до момента его окончания.

1.3. Вступительное испытание проводится с использованием платформы Zoom и в соответствии с размещенным на сайте факультета расписанием.

1.4. Общая продолжительность вступительного испытания – 120 минут. Начало вступительного испытания – 10:00 по московскому времени (GMT+3).

1.5. Абитуриент обязан самостоятельно обеспечить необходимые условия для прохождения им вступительного испытания:

- o абитуриенту необходимо иметь стационарный компьютер или ноутбук, оснащенный камерой, микрофоном и возможностью выхода в сеть Интернет;
- o абитуриентом должно быть обеспечено устойчивое подключение к сети Интернет;
- o абитуриентом должен быть обеспечен достаточный уровень освещенности рабочего места;
- o абитуриент должен обеспечить отображение своего имени и фамилии в конференции вступительного испытания, проводимого на платформе Zoom, на русском языке;
- o абитуриент должен стремиться к обеспечению низкого уровня шума, отсутствию помех при передаче видео и аудио сигнала;
- o абитуриент должен подготовить оригинал документа, удостоверяющего личность пользователя для успешного прохождения процедуры идентификации;
- o не позднее чем за 24 часа до начала вступительного испытания абитуриент обязан провести проверку настроек компьютера;
- o в случае возникновения технических проблем необходимо сообщить о них в приемную комиссию по адресу:  $pk@spans$ u.ru не позднее чем за час до начала вступительного испытания по московскому времени (GMT+3).

1.6. В день экзамена в назначенное время нужно зайти по ссылке на конференцию вступительного испытания, проводимого на платформе Zoom. Ссылки на видеоконференции направляются приемной комиссией факультета на адрес электронной почты, указанный абитуриентом при подаче заявления на ресурсе https://webanketa.msu.ru. Зайти на конференцию необходимо под теми именем и фамилией, которые были указаны при регистрации абитуриента на ресурсе https://webanketa.msu.ru.

1.7. Перед началом вступительного испытания абитуриент обязан пройти процедуру идентификации: в режиме видеосвязи в реальном времени продемонстрировать старшему экзаменатору документ, удостоверяющий его личность (паспорт) в развернутом виде на той странице, где находится фотография абитуриента. На протяжении всего вступительного испытания абитуриент обязуется транслировать свое видеоизображение (по грудь) с целью контроля соблюдения требований проведения вступительного испытания.

1.8. Абитуриент соглашается на то, что лицо, чьи документ и изображение были продемонстрированы и зафиксированы им при входе в видеоконференцию вступительного испытания, является человеком, внесенным в списки абитуриентов, поступающих на программы магистратуры факультета государственного управления МГУ имени М.В.Ломоносова.

1.9. Абитуриенты, подключившиеся к вступительному испытанию после раздачи экзаменационных вариантов, считаются опоздавшими и на вступительное испытание не допускаются.

1.10. После завершения процедуры идентификации абитуриент получает экзаменационный вариант в общем чате видеоконференции и приступает к выполнению работы. Абитуриент обязан голосом оповестить старшего экзаменатора о получении экзаменационного варианта.

1.11. Абитуриент, успешно прошедший идентификацию и получивший экзаменационное задание, считается приступившим к вступительному испытанию. Приступивший к вступительному испытанию абитуриент не может повторно участвовать во вступительном испытании на данное направление подготовки во втором потоке.

1.12. Во время вступительного испытания и выполнения экзаменационного задания абитуриент обязан:

o не покидать зону видимости веб-камеры;

o не отключать микрофон и не снижать его уровень чувствительности к звуку;

o сконцентрироваться на выполнении заданий на экране компьютера или листах с заданиями, не сосредотачивая взгляд надлительное время на посторонних предметах вне зоны видимости веб-камеры.

1.13. Во время выполнения задания по вступительному испытанию абитуриент не имеет права:

o воспользоваться помощью третьих лиц;

предоставлять доступ к компьютеру третьим лицам;<br>вступать в разговоры с третьими лицами, использовать справочные материалы (книги, <sup>o</sup> вступать <sup>в</sup> разговоры <sup>с</sup> третьими лицами, использовать справочные материалы (книги, шпаргалки, записи <sup>в</sup> бумажном <sup>и</sup> электронном виде <sup>и</sup> т.д.), любые гаджеты (сотовые телефоны, пейджеры, калькуляторы, планшеты и т.д.), дополнительные мониторы и компьютерную технику, кроме той, что непосредственно используется для экзамена, открывать вкладки браузера (Яндекс, Google и др.).

1.14. Во время проведения вступительного испытания предметная комиссия имеет право осуществлять его прокторинг и видеозапись.

1.15. Обнаружение у абитуриента во время прохождения им вступительного испытания несанкционированных учебных и методических материалов, электронных средств связи, а также нарушение настоящих правил является основанием для принятия решения о прекращении вступительного испытания для абитуриента и выставлении ему оценки «неудовлетворительно», вне зависимости от того, использовались абитуриентом запрещенные материалы или нет.

1.16. Результаты вступительного испытания, проводимого в письменной форме, объявляются абитуриентам не позднее 23.59 дня, следующего за днем после проведения вступительного испытания.

# **2. До начала вступительного испытания**

2.1. Абитуриент обязан ознакомиться с данными Правилами.

# **3. В день проведения вступительного испытания**

3.1. Абитуриент обязан пройти процедуру идентификации личности и проверка рабочего места пользователя.

3.2. Абитуриент должен поднести к камере документ, удостоверяющий личность (паспорт), и назвать Фамилию, Имя, Отчество полностью на русском языке.

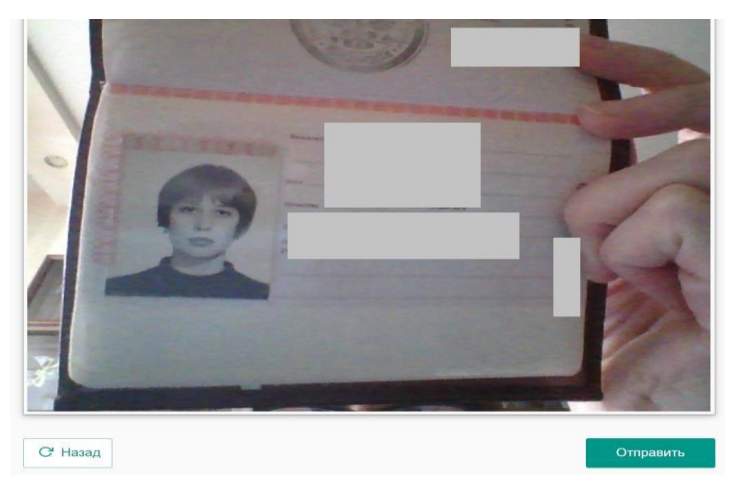

3.3. Взяв в руки веб-камеру или ноутбук, если камера встроена в устройство, абитуриент должен показать свое рабочее место, а также часть пространства вокруг рабочего места абитуриента. Затем камера возвращается на место так, чтобы абитуриента было видно в окошке панели по грудь.

3.4. На рабочем месте абитуриента могут находиться*:* документ для идентификации личности, чистые листы бумаги формата А4, ручки, бутылка воды.

3.5. Абитуриенту **запрещается п**рерывать доступ к экрану пользователя во время прохождения вступительного испытания.

3.6. В течение всего вступительного испытания абитуриенту необходимо находиться в кадре конференции вступительного испытания:

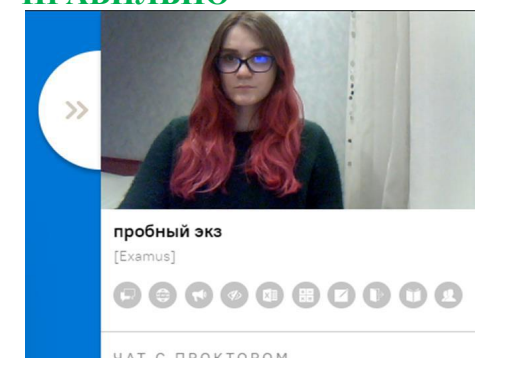

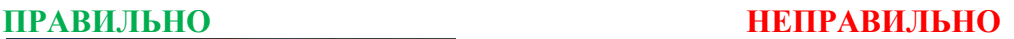

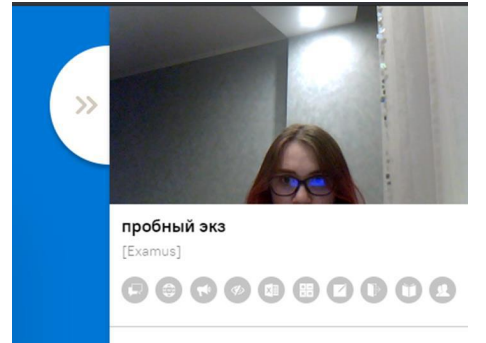

3.7. После идентификации личности абитуриента и демонстрации им своего рабочего места он имеет право приступить к выполнению письменного задания.

3.8. На вступительном испытании абитуриенту следует выполнить задание, состоящее из двух вопросов. В письменном ответе на каждый вопрос необходимо раскрыть содержание темы, опираясь на материалы курса, соответствующие понятия и теории, изученные абитуриентом в рамках программы вступительных испытаний, а также на личный социальный опыт абитуриента.

3.9. На прохождение вступительного испытания абитуриенту отводится 120 минут (2 астрономических часа).

3.10. Критерии оценки письменной работы:

- o глубина понимания темы, умение верно выделить содержательные аспекты и смысловые блоки;
- o корректность использования понятийного аппарата;
- o опора на известные теории, идеи крупных ученых, а также грамотное их изложение;
- o умение приводить правильные примеры и верно интерпретировать факты;
- o грамотность, аргументированность и логическая связность текста.

3.11. Письменная работа абитуриента не должна разделяться на черновик и чистовик. Посторонние (не относящиеся к ответу на вопросы) фразы и предложения в работе не допускаются; по истечении 120 минут, отведенных на выполнение работы, автоматически блокируется возможность отправки работы на проверку.

3.12. Материалы письменной работы абитуриента готовятся и предоставляются с использованием редактора Microsoft Office Word (формат \*doc/\*docx), шрифт Times New Roman; размер шрифта — кегль 14; интервал 1,5.

3.13. Абитуриенты обязаны соблюдать требование анонимности работ (на страницах с текстом работы нельзя указывать фамилию, имя, отчество абитуриента или иные личные данные, делать пометки, способствующие идентификации автора). В названии файла работы необходимо указать ФИО, название и дату проведения вступительного испытания (например, Петров ОГМУ 29.06.2020). На страницах с текстом работы печатаются последовательно первый вопрос и ответ на него, затем второй вопрос и ответ на него.

3.14. Закончив подготовку письменного ответа на поставленные вопросы, абитуриент сохраняет файл с текстом своей экзаменационной работы на то устройство, с которого он принимает участие в конференции вступительного испытания.

# **4. Завершение работы**

4.1. Если абитуриент уверен в своих ответах и готов отправить их на проверку, то ему необходимо воспользоваться функцией «Чат» платформы Zoom.

4.2. Для отправки работы на проверку, абитуриент должен прикрепить свою экзаменационную работу в окне функции «Чат» платформы Zoom, выбрать их списка участников конференции вступительного испытания абонента с именем, содержащим слово «Секретарь» и отправить ему файл своей экзаменационной работы. Секретарь оповещает абитуриента о поступлении (или не поступлении) файла экзаменационной работы.

4.3. Если в процессе прохождения вступительного испытания у абитуриента нарушается интернет-соединение, то у абитуриента есть 15 минут на восстановление соединения своими силами. После восстановления соединения абитуриенту необходимо повторно пройти процедуру идентификации.

# **5. Заключительные положения**

5.1. В случае нарушения абитуриентом настоящих правил, как-то отказ от процедуры идентификации, выключение камеры и (или) микрофона в процессе прохождения вступительного испытания, оставление рабочего места у монитора во время проведения испытания и т.д.), вступительное испытание считается несданным с последующим выставлением оценки «неудовлетворительно».

5.2. Результаты вступительного испытания будут объявлены на сайте факультета государственного управления spa.msu.ru не позднее 23:59 дня, следующего за днем после проведения вступительного испытания.

5.3. Показ работ абитуриентов осуществляется на следующий день после публикации результатов вступительного испытания на конференции показа работ вступительного испытания и организуется на платформе Zoom.